# **ADePT Quick Reference** Follow the numbered steps to perform an analysis.

After launching ADePT, double-click desired module in **Select ADePT Module** window. **Module > Select Module...** to change module from within ADePT.

Use the example project (**Project > Open Example Project**) to familiarize yourself with ADePT analysis steps, options, reports and other features.

# **1.** Click **Add...** to load dataset(s). Enter dataset year in **Label** column.

#### **3.** Select tables and/or graphs to be included in report.

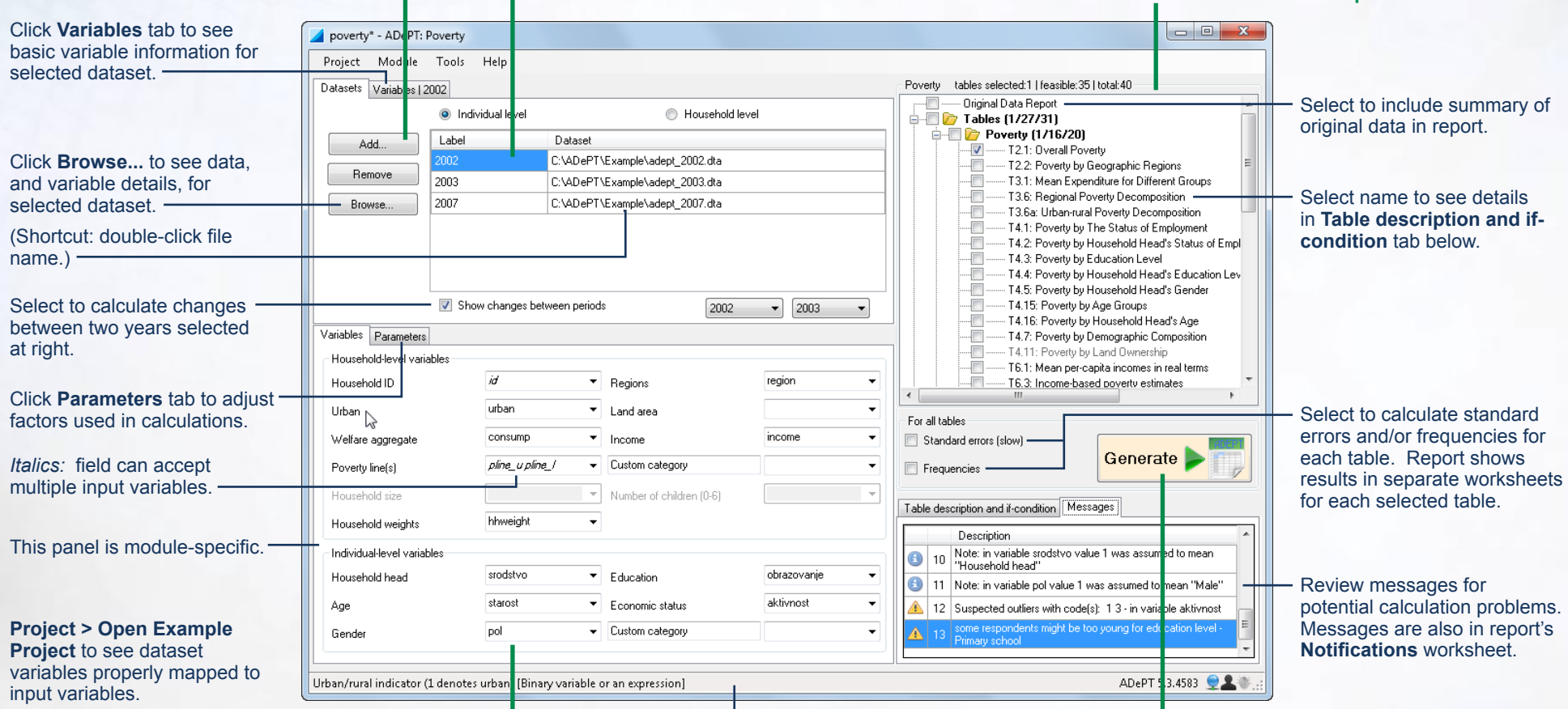

## **2.** Map dataset variables to input variables by selecting dataset variables in drop-down lists.

Alternatively, drag variable names from dataset **Variables** tab and drop in fields in input **Variables** tab.

## **4.** Click **Generate** button. Report is automatically displayed in Microsoft® Excel® or Excel Viewer.

Report can also be viewed in an Excel-compatible spreadsheet program.

Hover cursor over input variable names and fields to see description in status bar.